## **HAG Modellbahnen GmbH**

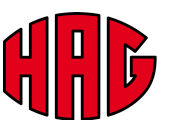

## **HAG PolyNet Erweiterungsmodul**

Diese Anleitung bezieht sich nur auf das Erweiterungsmodul zum Hag PolyNet. Für die Installation und Bedienung der Software, lesen Sie bitte die Anleitung zum Hag PolyNet Hauptmodul.

## Setup Hardware

Bevor sie das Erweiterungsmodul mit dem Hauptmodul verbinden, müssen beide Module von der Speisung getrennt werden. Verbinden Sie danach das Erweiterungsmodul und das Hauptmodul mit dem mitgelieferten Kabel. Dabei ist auf die korrekte Ausrichtung des Steckers zu achten. Der Stecker besitzt eine Markierung. Diese muss mit der rot gekennzeichneten Seite in Abbildung 1 übereinstimmen. Bei der Verwendung von mehreren Erweiterungsmodulen muss darauf geachtet werden, dass jedes Erweiterungsmodul eine andere Kombination der Schalterstellungen aufweist (Abbil-

dung 2). Die Module können beliebig miteinander verbunden werden. So gibt es die Möglichkeit, mehrere Erweiterungsmodule an das Hauptmodul anzuschliessen oder auch Erweiterungsmodule untereinander zu verbinden.

## Bedienung Software

Nach dem Anschliessen des Erweiterungsmoduls, muss die Software neu gestartet werden, damit dieses erkannt wird. Wenn das Modul korrekt verbunden ist, erscheint eine weitere Registerkarte in der Software neben dem Hauptmodul. Durch klicken auf diese kann die Konfiguration des Erweiterungsmoduls vorgenommen werden. Mit einem Rechtsklick auf die Registerkarte, kann der Name des Moduls geändert werden. Auch im Trigger-Pannel für die manuelle Steuerung erscheint eine eigene Registerkarte pro Erweiterungsmodul.

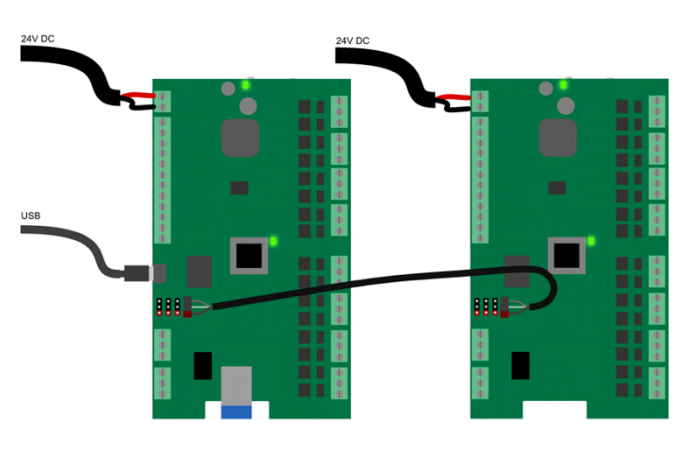

*Abbildung 1: Verbindung des Erweiterungsmoduls*

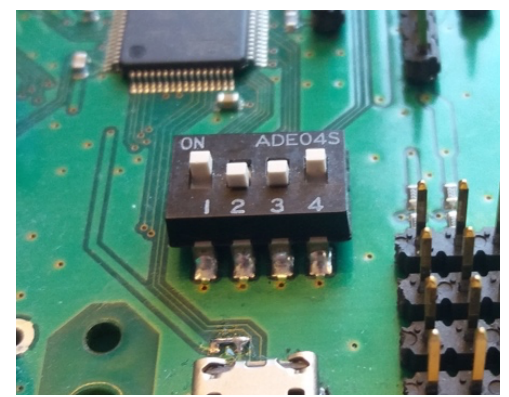

*Abbildung 2: DIP-Schalter*

| Datei                  | Bearbeiten | Fenster           | Hilfe |
|------------------------|------------|-------------------|-------|
| Hauptmodul             |            | Erweiterungsmodul |       |
| Ein/Aus                |            |                   |       |
| Ausgang                |            |                   |       |
| Ausg.:1<br>Einschalten |            |                   |       |
| Dimmen                 |            |                   |       |
| Ausg.:2<br>100%        |            |                   |       |
| <b>Dimmen</b>          |            |                   |       |
| Ausg.:3<br>.           |            |                   |       |

*Abbildung 3: Registerkarten mit einem Erweiterungsmodul*